# NetBackup™ Web UI PostgreSQL Administrator's Guide

Release 10.1

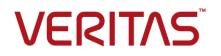

### NetBackup<sup>™</sup> Web UI PostgreSQL Administrator's Guide

Last updated: 2022-08-19

### Legal Notice

Copyright © 2022 Veritas Technologies LLC. All rights reserved.

Veritas, the Veritas Logo, and NetBackup are trademarks or registered trademarks of Veritas Technologies LLC or its affiliates in the U.S. and other countries. Other names may be trademarks of their respective owners.

This product may contain third-party software for which Veritas is required to provide attribution to the third party ("Third-party Programs"). Some of the Third-party Programs are available under open source or free software licenses. The License Agreement accompanying the Software does not alter any rights or obligations you may have under those open source or free software licenses. Refer to the Third-party Legal Notices document accompanying this Veritas product or available at:

#### https://www.veritas.com/about/legal/license-agreements

The product described in this document is distributed under licenses restricting its use, copying, distribution, and decompilation/reverse engineering. No part of this document may be reproduced in any form by any means without prior written authorization of Veritas Technologies LLC and its licensors, if any.

THE DOCUMENTATION IS PROVIDED "AS IS" AND ALL EXPRESS OR IMPLIED CONDITIONS, REPRESENTATIONS AND WARRANTIES, INCLUDING ANY IMPLIED WARRANTY OF MERCHANTABILITY, FITNESS FOR A PARTICULAR PURPOSE OR NON-INFRINGEMENT, ARE DISCLAIMED, EXCEPT TO THE EXTENT THAT SUCH DISCLAIMERS ARE HELD TO BE LEGALLY INVALID. Veritas Technologies LLC SHALL NOT BE LIABLE FOR INCIDENTAL OR CONSEQUENTIAL DAMAGES IN CONNECTION WITH THE FURNISHING, PERFORMANCE, OR USE OF THIS DOCUMENTATION. THE INFORMATION CONTAINED IN THIS DOCUMENTATION IS SUBJECT TO CHANGE WITHOUT NOTICE.

The Licensed Software and Documentation are deemed to be commercial computer software as defined in FAR 12.212 and subject to restricted rights as defined in FAR Section 52.227-19 "Commercial Computer Software - Restricted Rights" and DFARS 227.7202, et seq. "Commercial Computer Software and Commercial Computer Software Documentation," as applicable, and any successor regulations, whether delivered by Veritas as on premises or hosted services. Any use, modification, reproduction release, performance, display or disclosure of the Licensed Software and Documentation by the U.S. Government shall be solely in accordance with the terms of this Agreement.

Veritas Technologies LLC 2625 Augustine Drive Santa Clara, CA 95054

#### http://www.veritas.com

### Technical Support

Technical Support maintains support centers globally. All support services will be delivered in accordance with your support agreement and the then-current enterprise technical support policies. For information about our support offerings and how to contact Technical Support, visit our website:

#### https://www.veritas.com/support

You can manage your Veritas account information at the following URL:

#### https://my.veritas.com

If you have questions regarding an existing support agreement, please email the support agreement administration team for your region as follows:

Worldwide (except Japan)

CustomerCare@veritas.com

Japan

CustomerCare\_Japan@veritas.com

### Documentation

Make sure that you have the current version of the documentation. Each document displays the date of the last update on page 2. The latest documentation is available on the Veritas website:

https://sort.veritas.com/documents

### Documentation feedback

Your feedback is important to us. Suggest improvements or report errors or omissions to the documentation. Include the document title, document version, chapter title, and section title of the text on which you are reporting. Send feedback to:

#### NB.docs@veritas.com

You can also see documentation information or ask a question on the Veritas community site:

http://www.veritas.com/community/

### Veritas Services and Operations Readiness Tools (SORT)

Veritas Services and Operations Readiness Tools (SORT) is a website that provides information and tools to automate and simplify certain time-consuming administrative tasks. Depending on the product, SORT helps you prepare for installations and upgrades, identify risks in your datacenters, and improve operational efficiency. To see what services and tools SORT provides for your product, see the data sheet:

https://sort.veritas.com/data/support/SORT\_Data\_Sheet.pdf

# Contents

| Chapter 1 | Overview                                                                                  | 6  |
|-----------|-------------------------------------------------------------------------------------------|----|
|           | Overview of configuring and protecting PostgreSQL assets in the<br>NetBackup web UI       | 7  |
| Chapter 2 | Managing PostgreSQL instances and databases                                               | 9  |
|           | Quick configuration checklist to protect PostgreSQL instances and databases               | 9  |
|           | Configure PostgreSQL instance                                                             |    |
|           | Add PostgreSQL instance                                                                   |    |
|           | Manage credentials for an instance<br>Discover PostgreSQL databases                       |    |
|           | Remove PostgreSQL instances                                                               |    |
|           | Change the autodiscovery frequency of PostgreSQL assets                                   |    |
| Chapter 3 | Managing PostgreSQL environment credentials                                               |    |
| ·         |                                                                                           | 15 |
|           | Add new PostgreSQL credentials                                                            | 15 |
|           | Default PostgreSQL Administrator                                                          |    |
|           | Validate credentials of PostgreSQL instance                                               |    |
|           | View the credential name that is applied to an asset<br>Edit or delete a named credential |    |
| Chapter 4 | Protecting PostgreSQL instances and databases                                             |    |
|           | Troteeting Tostgreoge instances and databases                                             | 10 |
|           |                                                                                           | 13 |
|           | Things to know before you protect PostgreSQL instances and                                | 10 |
|           | databases<br>Protect PostgreSQL instances and databases                                   | -  |
|           | Customize protection settings for the PostgreSQL assets                                   |    |
|           | Remove protection from PostgreSQL instances                                               |    |
|           | View the protection status of PostgreSQL instance                                         | 21 |

| Chapter 5 | Restoring PostgreSQL Instances and Databases                                                                                                    |    |
|-----------|----------------------------------------------------------------------------------------------------|----|
|           |                                                                                                    | 22 |
|           | Things to know before you restore the PostgreSQL instances and databases                                                                                                    | 22 |
|           | Restore PostgreSQL instance and database<br>Restore target options                                                                                                    |    |
|           | Pre-restore checks                                                                                                    |    |
|           | Limitations                                                                                                    | 28 |
| Chapter 6 | Troubleshooting PostgreSQL operations                                                                                                    | 29 |
|           | Troubleshooting tips for NetBackup for PostgreSQL<br>Error during PostgreSQL credential addition<br>Error during the PostgreSQL instances and databases discovery phase                                                                                                    |    |
|           | ,,,,,,,,,,,,,,,,,,,,,,,,,,,,,,,,,,,,,,,,,,,,,,,,,,,,,,,,,,,,,,,,,,,,,,,,,,,,,,,,,,,,,,,,,,,,,,,,,,,,,,,,,,,,,,,,,,,,,,,,,,,,,,,,,,,,,,,,,,,,,,,,,,,,,,,,,,,,,,,,,,,,,,,,,,,,,,,,,,,,,,,,,,,,,,,,,,,,,,,,,,,,,,,,,,,,,,,,,,,,,,,,,,,,,,,,,,,,,,,,,,,,,,,,,,,,,,,,,,,,,,,,,,,,,,,,,,,,,,,,,,,,,,,,,,,,,,,,,,,,,,,,,,,,,,,,,,,,,,,,,,,,,,, _,, _ | 30 |
|           | Error during the PostgreSQL Protection Plan Creation                                                                                                    |    |
|           | Error while subscribing protection plan to PostgreSQL asset<br>Error while removing PostgreSQL asset                                                                                                    |    |
|           | Error while backup of PostgreSQL asset                                                                                                    |    |
|           | Error while restoring PostgreSQL asset image                                                                                                    | 32 |
| Chapter 7 | API for PostgreSQL instances and databases                                                                                                    |    |
|           |                                                                                                    | 34 |
|           | Using APIs to manage, protect or restore PostgreSQL                                                                                                    | 34 |
| Index     |                                                                                                    | 38 |

# Overview

This chapter includes the following topics:

Overview of configuring and protecting PostgreSQL assets in the NetBackup web UI

## Overview of configuring and protecting PostgreSQL assets in the NetBackup web UI

| Step   | Action                                                                                                    | Description                                                                                                    |
|--------|----------------------------------------------------------------------------------------------------|----------------------------------------------------------------------------------------------------|
| Step 1 | <ul> <li>Open a web<br/>browser and go<br/>to the url</li> <li>Enter your<br/>credentials and<br/>click Sign in.</li> <li>On the left, click<br/>Security &gt;<br/>RBAC &gt; Add.</li> <li>Select Default<br/>PostgreSQL<br/>Administrator<br/>and provide a<br/>Role name,<br/>Role<br/>description,<br/>required<br/>permissions and<br/>assign a webUl<br/>user to this role.</li> </ul> | For more information on <b>Sign In</b> see the <i>Sign into the</i><br><i>NetBackup web UI</i> in <i>NetBackup Web UI</i><br><i>Administrator's Guide</i> .<br><b>Note:</b> To perform the PostgreSQL administrator tasks<br>the <b>Default PostgreSQL Administrator</b> role should<br>have the minimum required RBAC permissions.<br>See "Default PostgreSQL Administrator" on page 16. |
| Step 2 | Configure and<br>manage<br>PostgreSQL<br>workload.                                                                                                    | See "Configure PostgreSQL instance " on page 10.                                                                                                    |
| Step 3 | Add and manage credentials.                                                                                                    | See "Manage credentials for an instance" on page 12                                                                                                    |
| Step 4 | Configure a<br>PostgreSQL<br>protection plan.                                                                                                    | See "Protect PostgreSQL instances and databases" on page 20.                                                                                                    |
| Step 5 | Protect PostgreSQL<br>instances and<br>databases.                                                                                                    | See "Protect PostgreSQL instances and databases" on page 20.                                                                                                    |

arata at D .

| Step   | Action                                               | Description                                                    |
|--------|------------------------------------------------------|----------------------------------------------------------------|
| Step 6 | Restore<br>PostgreSQL<br>instances and<br>databases. | See "Restore PostgreSQL instance and database "<br>on page 23. |

 Table 1-1
 Steps to configure and protect PostgreSQL assets (continued)

# Managing PostgreSQL instances and databases

This chapter includes the following topics:

- Quick configuration checklist to protect PostgreSQL instances and databases
- Configure PostgreSQL instance
- Add PostgreSQL instance
- Manage credentials for an instance
- Discover PostgreSQL databases
- Remove PostgreSQL instances
- Change the autodiscovery frequency of PostgreSQL assets

### Quick configuration checklist to protect PostgreSQL instances and databases

Use NetBackup web UI to protect and restore the instances and databases that are created on the PostgreSQL platform. You can also use APIs for the same.

See "Using APIs to manage, protect or restore PostgreSQL" on page 34.

The following table describes the high-level steps to protect the PostgreSQL environment:

| Step overview                                                                         | Description and reference                                                                                                    |  |
|---------------------------------------------------------------------------------------|----------------------------------------------------------------------------------------------------|--|
| Deploy NetBackup to protect PostgreSQL instances and databases.                       | On a very high level to protect PostgreSQL instances and databases you need:                                                                          |  |
|                                                                                       | <ul> <li>NetBackup primary server</li> <li>NetBackup media server (Recommended)</li> <li>NetBackup client that can act as a backup machine</li> </ul> |  |
| PostgreSQL installed bin directory path should be added to path environment variable. | Verify if PostgreSQL installation bin path is set in environment variable.<br>For Example:                                                            |  |
|                                                                                       | <ul> <li>For Windows: PATH = C:\Program Files\PostgreSQL\14\bin</li> <li>For Linux: export PATH=\$PATH:/usr/pgsql-13/bin</li> </ul>                   |  |
| Protecting PostgreSQL instances and databases.                                        | See "Protect PostgreSQL instances and databases" on page 20.                                                                                          |  |

#### Table 2-1 Configure and protect PostgreSQL using NetBackup

### **Configure PostgreSQL instance**

You can configure PostgreSQL backup for user to perform backup and recovery by configuring the following environment variables:

- (optional) PATH Add PostgreSQL bin path to this environment variable for running queries and connecting to databases.
- (optional) LIB\_PQ\_PATH For Windows set this environment variable to provide the location of libpq.dll library. For Linux set this environment variable to provide the location of libpq.so library.
- (optional) PG\_PRO\_BACKUP\_DUMP\_DIRECTORY Set this environment variable as temporary backup dump directory for non streaming backup. For example, for Linux, user can set this environment variable to required location using below command:

```
echo "export
PG_PRO_BACKUP_DUMP_DIRECTORY=/home/custom_dump_dir_location/" > >
~/.bashrc
```

For Windows, user can create new environment variable and add path of folder location as

**below**:PG\_PRO\_BACKUP\_DUMP\_DIRECTORY=C:\custom\_dump\_dir\_location

 (optional) LVM SNAPSHOT\_SIZE - Set this environment variable to provide the snapshot size for LVM backup for Linux operating system only. You can set environment variable of LVM Snapshot size to 500 MB using below command:echo "export LVM SNAPSHOT SIZE=500MB" >> ~/.bashrc

Note: The default snapshot size is set to 500MB.

- (optional) DELETE\_WAL\_LOGS Set this environment variable to delete Wallogs after backup is done. The value can be set to 0 or 1.
- PGSQL\_COMPRESSION\_VALUE Level of compression given to compression algorithm. Value can be between 0 and 9. 0 being lowest and 9 being highest compression ratio.

### Add PostgreSQL instance

You can add a PostgreSQL instance and its credentials.

#### To add PostgreSQL instance and its credentials

- 1 On the left, click **PostgreSQL** then click the **Instances** tab.
- 2 Click +Add to add a PostgreSQL instance and enter the following:
  - Host
  - Instance name
- 3 Enter or use the up, down arrow keys to add details of **Port number**.
- 4 Click Next.

**Note:** You will be redirected to the **Permissions** page and you can also manage credentials of the created instance.

5 Click Finish.

Note: If you click **Previous**, instance created will not be saved.

### Assign permissions to PostgreSQL instance

You can assign permissions to an instance added.

#### To assign permissions to the PostgreSQL instance use the following steps:

- 1 Click +Add to add permissions to this instance.
- 2 Select role and permissions.
- 3 Click Save > Finish.

### Inline actions on PostgreSQL instance

You can run the following inline actions on a PostgreSQL instance:

- Recover: Recovers the PostgreSQL instance.
- Manage credentials: Manages the instance credentials.
- **Deactivate**: Deactivates the PostgreSQL instance.
- Remove: Removes the PostgreSQL instance.

### Actions on multiple PostgreSQL instances

You can select one or more PostgreSQL instances and perform the following actions:

- Deactivate: Deactivates the PostgreSQL instances.
- Manage credentials: Manages the credentials of the PostgreSQL instances.
- **Remove**: Removes the selected PostgreSQL instances.

### Manage credentials for an instance

You can add or update credentials for instances. When you add an instance, you can choose not to include the credentials at the time of its entry.

To add credentials for an instance at the time of its entry into the repository follow the below steps:

- 1 Select Manage credentials.
- 2 In the Manage credentials screen, select one of the appropriate methods:
  - Select from existing credentials.
  - Add credentials.

See "Add new PostgreSQL credentials" on page 15.

3 Click Next.

### **Discover PostgreSQL databases**

You can discover PostgreSQL databases.

#### To Discover PostgreSQL databases:

- 1 On the left, click **PostgreSQL** then click the **Database** tab.
- 2 Click **Discover** to discover a PostgreSQL database.
- **3** Select the required instance from the list of instances for which you need to discover the databases.
- 4 Click Discover.

### **Remove PostgreSQL instances**

Use this procedure to remove PostgreSQL instances.

#### To remove PostgreSQL instances

1 On the left, click **PostgreSQL**, then click the **Instances** tab.

Note: The tab lists the names of instances that you have access to.

- 2 Select one or more PostgreSQL instances.
- 3 Select Actions > Remove or select Remove from top bar.

**Note:** If you delete an instance, all databases that are associated with the removed PostgreSQL instance will also get deleted.

4 If you are sure that you want to delete the PostgreSQL Instance, click **Remove**.

### Change the autodiscovery frequency of PostgreSQL assets

Automatic discovery of PostgreSQL assets occurs at regular intervals. The default frequency is every 8 hours. Use this procedure to change the autodiscovery frequency.

To change the frequency of autodiscovery of PostgreSQL assets:

- 1 On the left, click Workloads > PostgreSQL.
- 2 On the right, click **PostgreSQL settings > Autodiscovery**.

- 3 Select Frequency > Edit.
- 4 Enter the number of hours or use the up or down arrows to choose how often you want NetBackup to perform autodiscovery of PostgreSQL assets. Then click **Save**.

**Note:** The range from which you may choose is 1 hour to 24 hours. To set the autodiscovery frequency in minutes or seconds or to disable autodiscovery, you must use the PostgreSQL autodiscovery API.

# Managing PostgreSQL environment credentials

This chapter includes the following topics:

- Add new PostgreSQL credentials
- Default PostgreSQL Administrator
- Validate credentials of PostgreSQL instance
- View the credential name that is applied to an asset
- Edit or delete a named credential

## Add new PostgreSQL credentials

You can add new credential to an instance at the time of its creation. See "Manage credentials for an instance" on page 12.

#### To add new PostgreSQL credentials

- 1 On left, click Credential management.
- 2 On Named credentials tab, click +Add.
- 3 Provide Credential name, Tag and Description.
- 4 Click Next.
- 5 Select PostgreSQL server from Category dropdown.
- 6 Enter Instance username and Instance user password and click Next.
- 7 On the **Permissions** page, click +Add.
- 8 Select role and permissions.

- 9 Click Save > Next.
- 10 Review and click Finish.

Note: You can Edit or Delete the added credentials.

## **Default PostgreSQL Administrator**

This role has all the permissions that are necessary to manage PostgreSQL and to back up those assets with protection plans.

 Table 3-1
 RBAC permissions for Default PostgreSQL Administrator role

| Туре                                      | Permissions                  |  |
|-------------------------------------------|------------------------------|--|
| Global permissions > NetBackup management |                              |  |
| Access hosts                              | View, Create, Delete         |  |
| Agentless hosts                           | View                         |  |
| Host Properties                           | View                         |  |
| Media Server                              | View                         |  |
| NetBackup hosts                           | View, Create, Update         |  |
| NetBackup backup images                   | View, View Contents          |  |
| Jobs                                      | View                         |  |
| Resource limits                           | View, Create, Update, Delete |  |
| Trusted primary servers                   | View                         |  |
| Global permissions > Storage              | · · ·                        |  |
| Storage servers                           | View, Create, Update, Delete |  |
| Disk volumes                              | View, Create, Update, Delete |  |
| Storage units                             | View, Create, Update, Delete |  |
| Assets                                    |                              |  |
| PostgreSQL assets                         | Full permissions             |  |
| Protection plans                          | Full permissions             |  |
| Credentials                               | Full permissions             |  |

### Validate credentials of PostgreSQL instance

#### To validate PotgreSQL instance credentials

You can validate a specific or multiple instance's credentials.

- 1 On the left, click **Workloads** > **PostgreSQL**, then click the **Instances** tab.
- 2 Locate and select one or more PostgreSQL instances.
- 3 Click Manage Credentials > Select from existing credentials.
- 4 Click **Next** and select the credentials that you want to use for this instance.
- 5 Click Next > Close.

**Note:** NetBackup verifies the current credentials for the selected PostgreSQL instance.

If the credentials are not valid, NetBackup indicates Invalid under Credentials.

# View the credential name that is applied to an asset

You can view the named credential that is configured for an asset type. If the credentials are not configured for a particular asset, this field is blank.

#### To view credentials for PostgreSQL

- 1 On the left, select Workloads > PostgreSQL.
- 2 On the PostgreSQL Instances tab, scroll right to locate the Credential name column.

### Edit or delete a named credential

You can edit the properties for a named credential or delete a named credential from the Credential management.

### Edit a named credential

You can edit a named credential when you want to change the credential **Tag**, **Description**, **Category**, authentication details, or permissions. You cannot change the credential name.

#### To edit a named credential

- 1 On the left, click **Credential management**.
- 2 Click Edit and update the credential as needed.

**Note:** When you update PostgreSQL instances, this action automatically starts the discovery of the PostgreSQL instance.

3 Review the changes and click **Finish**.

### Delete a named credential

You can delete a named credential that you no longer need to use.

**Warning:** Apply another credential to any asset that uses the credential you want to delete or else backup and restore may fail for those assets.

#### To delete a named credential

- 1 On the left, click **Credential management**.
- 2 On the **Named credentials** tab, locate and click on the credential that you want to delete.
- 3 Click Delete.
- 4 If you are sure that you want to delete, click **Delete**.

# Protecting PostgreSQL instances and databases

This chapter includes the following topics:

- Things to know before you protect PostgreSQL instances and databases
- Protect PostgreSQL instances and databases
- Customize protection settings for the PostgreSQL assets
- Remove protection from PostgreSQL instances
- View the protection status of PostgreSQL instance

# Things to know before you protect PostgreSQL instances and databases

Protection plans can be used to predefine backup policies which are then used by others to protect their data. The following table describes the permissions with which PostgreSQL non-root database user should be created:

| Table 4-1 | User Privileges |
|-----------|-----------------|
|-----------|-----------------|

| User                    | Privileges |
|-------------------------|------------|
| Protection and Recovery | Superuser  |

To set the database user privileges, run the following command at PostgreSQL command line:

ALTER USER "username" WITH SUPERUSER;

### Protect PostgreSQL instances and databases

Use the following procedure for subscribing a protection plan to PostgreSQL instance and database. When you subscribe an asset to a protection plan, you assign predefined backup settings to the asset.

**Note:** The RBAC role assigned to user must have access to the assets that you want to manage and also to the protection plans you want to use.

#### To protect PostgreSQL instance or database:

- 1 On the left pane, click **PostgreSQL**.
- 2 On the Instances tab or Databases tab, click the box for the instance or the database and click Add protection.
- **3** Select a protection plan and click **Next**.
- 4 You can edit one or more of the following settings:
  - Schedules and retention
     Change when backups occur and the backup start window.
  - Backup options
     Adjust the Database options like Job limit and Backup method.
- 5 Click Protect.

# Customize protection settings for the PostgreSQL assets

#### To customize protection settings for the PostgreSQL assets

You can customize certain settings for a protection plan, including schedules.

- 1 On the left, select **Workloads > PostgreSQL**.
- 2 Click on the instance whose protection is to be customized.

**Note:** This action allows custom protection for the asset and removes it from the original protection plan. Any future changes to the original plan are not applied to the asset. The customization operation cannot be reversed.

- **3** Click **Customize protection > Continue**.
- 4 You can edit one or more of the following settings:

- Schedules and retention
- Backup options
- 5 Click Protect.

### Remove protection from PostgreSQL instances

You can unsubscribe PostgreSQL instances from a protection plan. When the asset is unsubscribed, backups are no longer performed.

**Note:** When you unsubscribe an asset from a protection plan, there is a possibility that the asset displays **Classic policy** in the **Protected By** column on the web UI. This situation can happen when an asset is subscribed to a protection plan and a backup runs for that asset. Such assets get unsubscribed from the protection plan. The web UI then displays **Classic policy**, that may or may not have an active policy protecting the asset.

#### To remove protection from a PostgreSQL instance

- On the left, click PostgreSQL.
- 2 On the **Instances** tab, select the instance.
- **3** Click the instance name.
- 4 Click Remove protection > Yes.

Under PostgreSQL, the asset is now listed as Not protected.

### View the protection status of PostgreSQL instance

You can view the protections plans that are used to protect PostgreSQL instance.

#### To view the protection status of PostgreSQL instance

- 1 On the left, click **PostgreSQL**.
- 2 On the **Instances** tab, select the instance. The **Protection** tab shows the details of the asset subscription plans.

**Note:** If the asset has been backed up, but status indicates that it has not, See "Error during the PostgreSQL instances and databases discovery phase" on page 30.

3 If the asset is not protected, click **Add protection** to select a protection plan.

# Restoring PostgreSQL Instances and Databases

This chapter includes the following topics:

- Things to know before you restore the PostgreSQL instances and databases
- About the pre-restore check
- Restore PostgreSQL instance and database
- Restore target options
- Pre-restore checks
- Limitations

# Things to know before you restore the PostgreSQL instances and databases

Ensure that the restore server that is added to Netbackup environment should have PostgresSQL footprint on it.

## About the pre-restore check

The pre-restore check verifies the following:

- Availability of the PostgreSQL environment.
- Available space with the storage.

### **Restore PostgreSQL instance and database**

You can restore a PostgreSQL instance or database either to an original backup location or to an alternate location. You can choose to recover from the default copy of the instance or database. The default copy is also known as the primary copy.

#### To restore a PostgreSQL instance:

- 1 On the left, click Workloads > PostgreSQL.
- 2 On the **Instances** tab, select the instance that you want to recover.
- 3 Click Recover from the top bar.
- 4 On the **Recovery points** tab, select the date with available backup.

**Note:** In the calendar view, dates with available backups are indicated with a green dot.

5 From the listed **Backup images/ Recovery points**, select the desired image or recovery point.

**Note:** The backup images or recovery points are listed in rows with the respective backup timestamp.

- 6 Click Actions > Perform complete instance recovery.
- 7 Click the search icon in **Host** field, select the desired host and click **Save**.

For more information, See "Restore target options" on page 25.

- 8 Select the appropriate instance directory path from one of the following options:
  - Restore everything to original location: Files are restored to the location where they were originally backed up from.
  - Restore everything to a different location: Files are restored to alternative location that you can specify. The folder structure of the restored data within the alternate location will be the same as that of the original data that is same folder and sub-folder setup.
  - Restore files to different paths: Files are restored to alternative location that you can specify. All files will be restored to a single folder. The folder structure of the original data is lost. All data from folders and sub-folders are extracted to a single folder instead.

For more information, See "Restore target options" on page 25.

9 Click **Next** and follow the instructions prompted.

- 10 On the Recovery source tab, review the storage details.
- 11 Click Next.
- **12** On the Recovery points tab, select the **Restore** checkbox for instances and database restore.
- 13 Click Next.
- 14 On the **Review** tab, review the details and click **Start recovery**.

#### To restore a PostgreSQL database:

- 1 On the left, click Workloads > PostgreSQL.
- 2 On the **Databases** tab, select the database that you want to recover.
- 3 Click **Recover** from the top bar.
- 4 On the **Recovery points** tab, select the date with available backup.

**Note:** In the calendar view, dates with available backups are indicated with a green dot.

5 From the listed **Backup images/ Recovery points**, select the desired image or recovery point.

**Note:** The backup images or recovery points are listed in rows with the respective backup timestamp.

- 6 Click Actions > Perform complete database recovery.
- 7 Click the search icon in Host field, select the desired host and click Save.

For more information, See "Restore target options" on page 25.

- 8 Select the appropriate **Database directory paths** from one of the following options:
  - Restore everything to original location: Files are restored to the location where they were originally backed up from.
  - Restore everything to a different location: Files are restored to alternative location that you can specify. The folder structure of the restored data within the alternate location will be the same as that of the original data that is same folder and sub-folder setup.
  - Restore files to different paths: Files are restored to alternative location that you can specify. All files will be restored to a single folder. The folder

structure of the original data is lost. All data from folders and sub-folders are extracted to a single folder instead.

For more information, See "Restore target options" on page 25.

- 9 Click Next and follow the instructions prompted.
- **10** On the **Recovery source** tab, review the storage details.

Restore target options

- 11 Click Next.
- 12 On the Recovery points tab, select the **Restore** checkbox for instances and database restore.
- 13 Click Next.
- **14** On the **Review** tab, review the details. For any changes you can edit recovery target, recovery source and recovery options or click **Start recovery**.

### **Restore target options**

Table 5-1

| Step overview | Description and reference                                                                                                    |
|---------------|----------------------------------------------------------------------------------------------------|
| Host          | <ul> <li>Host field is pre-populated with the source<br/>PostgreSQL client stored during last successful<br/>discovery for respective instance.</li> <li>If you want to perform restore on another NetBackup<br/>client, click search and select the required client<br/>from the list.</li> </ul> |
|               | <b>Note:</b> Ensure that you select clients with homogenous platforms.                                                                                                    |
|               | <ul> <li>If search option is unavailable, manually enter Host.</li> </ul>                                                                                                    |

| Step overview            | Description and reference                                                                                                    |
|--------------------------|----------------------------------------------------------------------------------------------------|
| Instance directory paths | Change staging location on client: If you want to<br>provide a different staging location other than the<br>default staging location, enter the desired path.<br>Staging location path must have only ASCII<br>characters. |
|                          | <b>Note:</b> Default staging location is user's home directory.                                                                                                    |
|                          | <ul> <li>Instance directory paths : Based on your requirement, select one of the following appropriate Instance directory paths between:</li> <li>Restore everything to original directory</li> </ul>                      |
|                          | <ul> <li>Restore everything to different directory<br/>Provide different directory path to restore.</li> </ul>                                                                                                    |
|                          | <ul> <li>Restore files to different paths- Select this<br/>option to change the restore path to a default<br/>location.</li> </ul>                                                                                         |

 Table 5-1
 Restore target options (continued)

## **Pre-restore checks**

| Table 5-2         Pre-restore checks                   |                                                                         |                                      |
|--------------------------------------------------------|-------------------------------------------------------------------------|--------------------------------------|
| Validation                                             | Description and reference                                               | Input Source                         |
| Restore client space                                   | Checks for the required space on restore location.                      | Restore client                       |
| Target client connectivity                             | Checks if target client is accessible from restore client.              | Target client and Target client name |
| Target client<br>alternate location<br>on a local disk | Checks if target client<br>alternate location is not a<br>network path. | Target client alternate location     |

 Table 5-2
 Pre-restore checks

| Validation                                          | Description and reference                                                                                                    | Input Source                            |
|-----------------------------------------------------|----------------------------------------------------------------------------------------------------|-----------------------------------------|
| Target client location space                        | Checks if the required space<br>is available on target client<br>alternate location.                                                                                                | Target client alternate location        |
|                                                     | <b>Note:</b> Required space is total size of selected file with space required for restore and space needed for logs and other files.                                               |                                         |
| Target client<br>alternate location<br>permissions  | Checks if provided user is an<br>owner and has RBAC<br>permissions on target client<br>alternate location.                                                                          | Target Target client alternate location |
| Target client<br>default alternate<br>location path | Checks if provided target<br>client alternate location path<br>contains valid characters.<br>Non-ASCII characters are not<br>supported in target client<br>alternate location path. | Target client alternate location        |
| Target client operating system                      | Checks if target client has a supported OS.                                                                                                    | General                                 |

 Table 5-2
 Pre-restore checks (continued)

| Operation | Description                                                                                 | Additional<br>required<br>operations                                                                                                    | Additional<br>optional<br>operations                                   |
|-----------|---------------------------------------------------------------------------------------------|----------------------------------------------------------------------------------------------------|------------------------------------------------------------------------|
| Restore   | Restore backup images of PostgreSQL<br>asset.<br>This permission is required on PostgreSQL. | Global > NetBackup<br>management ><br>NetBackup backup<br>images > View<br>Global > NetBackup<br>management ><br>NetBackup backup<br>images > View<br>contents<br>Global > NetBackup<br>management ><br>NetBackup hosts ><br>View<br>Assets ><br>PostgreSQL assets<br>> Restore | Assets ><br>PostgreSQL<br>Assets > Restore<br>to alternate<br>location |

#### Table 5-3 Permissions for all PostgreSQL assets

### Limitations

- Cross-platform recovery of individual files is not supported. The restore client
  must be the same platform as the instances that you want to restore. Windows
  instances can be restored using Windows operating systems and Linux instances
  can be restored only using Linux operating systems.
- For client platform and file system support and limitations, see https://www.veritas.com/content/support/en\_US/doc/NB\_70\_80\_VE.
- If a backup and a restore occur simultaneously on the same database, one or both jobs can have unexpected results.

**Note:** If a backup or a restore exits with a non-zero NetBackup status code, one possible cause is simultaneous jobs occurring on the same instance.

- Restore job fails, if NetBackup does not have sufficient privileges or if there is insufficient space in the client memory.
- NetBackup does not support non-ASCII characters in target client location path.

# Troubleshooting PostgreSQL operations

This chapter includes the following topics:

- Troubleshooting tips for NetBackup for PostgreSQL
- Error during PostgreSQL credential addition
- Error during the PostgreSQL instances and databases discovery phase
- Error during the PostgreSQL Protection Plan Creation
- Error while subscribing protection plan to PostgreSQL asset
- Error while removing PostgreSQL asset
- Error while backup of PostgreSQL asset
- Error while restoring PostgreSQL asset image

# Troubleshooting tips for NetBackup for PostgreSQL

For more information about PostgreSQL troubleshooting, check the following details:

- For discovery failures:
  - Check the ncfnbcs log.
- For backup job failures:
  - Check the bprd, bprm, bphdb and nbpgsql logs.
- For restore job failures:

Check the bprd, bprm and tar logs.

### Error during PostgreSQL credential addition

| Table 6-1         Error during PostgreSQL credential addition |                                                                                                    |
|---------------------------------------------------------------|----------------------------------------------------------------------------------------------------|
| Error message or cause                                        | Explanation and recommended action                                                                                              |
| Credential validation failed.<br>Provide correct host name.   | The host name is not valid NetBackup client. Ensure that the hostname is registered client of NetBackup and it is white listed. |

# Error during the PostgreSQL instances and databases discovery phase

The following table describes the problem that might occur when you try to discover PostgreSQL database.

| Table 6-2                                                                                             | Error run into during the PostgreSQL instance and database discovery phase                                                                                                    |
|----------------------------------------------------------------------------------------------------|----------------------------------------------------------------------------------------------------|
| Error message or cause                                                                                | Explanation and recommended action                                                                                                    |
| The PostgreSQL assets are not discovered after the correct PostgreSQL instance credentials are added. | <ul> <li>Run discover database and retry the database discovery manually.</li> <li>Ensure that the update permission assigned to the logged in web UI user.</li> <li>Contact Veritas Technical support and share nbwebservice logs from NetBackup master server and ncfnbcs logs from NetBackup client.</li> </ul> |

# Error during the PostgreSQL Protection Plan Creation

The following table describes the problem that might occur while creating protection plan for PostgreSQL workload.

| Error message or cause                | Explanation and recommended action                                                                                                    |
|---------------------------------------|----------------------------------------------------------------------------------------------------|
| A plan with this name already exists. | <ul><li>Protection plan with same name is already present.</li><li>Please create protection plan with another name.</li></ul>                   |
| Storage disk pool is not present.     | <ul> <li>Before adding protection, we need to add storage unit.</li> <li>Please add Storage Unit from Storage Configuration &gt;Add.</li> </ul> |

 Table 6-3
 Error during the PostgreSQL Protection Plan Creation

# Error while subscribing protection plan to PostgreSQL asset

The following table describes the problem that might occur during subscribing protection plan to a PostgreSQL asset.

| Table 6-4 | Error while subscribing protection plan to a PostgreSQL asset |
|-----------|---------------------------------------------------------------|
|-----------|---------------------------------------------------------------|

| Error message or cause                                                                   | Explanation and recommended action                                                                                                    |
|------------------------------------------------------------------------------------------|----------------------------------------------------------------------------------------------------|
| This subscription must be reset to protection plan defaults before it can be customized. | If subscription has been already modified, the below warning message will be displayed.                                                        |
|                                                                                          | <ul> <li>User can reset subscription using 'Restore<br/>original settings' button and then try to<br/>customize subscription again.</li> </ul> |
| Storage disk pool is not present                                                         | Before adding protection, we need to add storage unit.                                                                                         |
|                                                                                          | <ul> <li>Please add Storage Unit from Storage<br/>Configuration &gt;Add.</li> </ul>                                                            |

## Error while removing PostgreSQL asset

 Table 6-5
 Error while removing PostgreSQL Asset

| Error message or cause   | Explanation and recommended action                                                                                                    |
|--------------------------|----------------------------------------------------------------------------------------------------|
| Removed 0 of 1 instance. | <ul><li>If protection plan is attached to PostgreSQL asset, then we cannot delete such an asset.</li><li>First unsubscribe protection plan from asset and then delete the asset.</li></ul> |

### Error while backup of PostgreSQL asset

The following table describes the problem that might occur when you back up PostgreSQL asset. Backup jobs fail with error code 6.

| Table 6-6                                           | Error while backing up PostgreSQL assets                                                                                                    |
|-----------------------------------------------------|----------------------------------------------------------------------------------------------------|
| Error message or cause                              | Explanation and recommended action                                                                                                    |
| 6: The backup failed to back up the requested files | <ul> <li>Verify the PostgreSQL service is up and running on client.</li> <li>Contact Veritas Technical support and share bphdb and nbpgsql logs from backup client.</li> </ul> |

### Error while restoring PostgreSQL asset image

The following table describes the problem that might occur when you restore PostgreSQL asset.

| Table 6-7 Error while restore of PostgreSQL asset image |
|---------------------------------------------------------|
|---------------------------------------------------------|

| Error message or cause                                                       | Explanation and recommended action                                                           |
|------------------------------------------------------------------------------|----------------------------------------------------------------------------------------------|
| Unable to change the Host while modifying the restore target or destination. | If you cannot see the list of the host, you might not have access to NetBackup Host in RBAC. |
|                                                                              | <ul> <li>Contact the NetBackup security<br/>administrator to resolve this issue.</li> </ul>  |

| Error message or cause                                                                     | Explanation and recommended action                                                                                                    |
|--------------------------------------------------------------------------------------------|----------------------------------------------------------------------------------------------------|
| Restore failed with below error: Restore initiated from XBSA Failed to query the object 17 | If the database user provided for restore<br>operation is different from the backup<br>operation database user. The permission of<br>file differs in the NetBackup file system and<br>hence restore fails. |
|                                                                                            | <ul> <li>Use the same database user for restore<br/>which was used while taking backup of<br/>asset, so that file system permissions will<br/>be available to the restore user as well.</li> </ul>         |
| Restore Image not found at alternate location on recovery host.                            | No image was found on recovery host alternate location.                                                                                                    |
|                                                                                            | <ul> <li>Contact Veritas Technical support and<br/>share tar log from the recovery host.</li> </ul>                                                                                                    |

### Table 6-7 Error while restore of PostgreSQL asset image (continued)

# API for PostgreSQL instances and databases

This chapter includes the following topics:

Using APIs to manage, protect or restore PostgreSQL

# Using APIs to manage, protect or restore PostgreSQL

This topic lists the APIs to manage, protect or restore the PostgreSQL instances and databases. Only the important variables and options are mentioned in this topic.

Following sections are part of this topic:

- See the section called "Add a PostgreSQL instance" on page 35.
- See the section called "PostgreSQL Discovery API" on page 35.
- See the section called "Create a PostgreSQL Protection Plan" on page 36.
- See the section called "PostgreSQL Recovery point Service API " on page 36.
- See the section called "Restore the PostgreSQL instance and database at the original location" on page 37.
- See the section called "Restore the PostgreSQL instance and database to an alternate location" on page 37.

For detailed information on the APIs, use these references:

- All the NetBackup APIs are listed at the following location:
- Services and Operations Readiness Tools (SORT) > Knowledge Base > Documents

### Add a PostgreSQL instance

### Table 7-1 Add a PostgreSQL instance

| API                                                                                         | Important variables and options                                                                                                    |
|---------------------------------------------------------------------------------------------|----------------------------------------------------------------------------------------------------|
| POST<br>/netbackup/asset-service/queries<br>GET<br>/netbackup/asset-service/queries/<br>GET | <ul> <li>clientName is the name of the<br/>PostgreSQL instance.</li> <li>sqlHostName is hostname of a<br/>NetBackup client.<br/>{aqcId}</li> <li>credentialName are credentials<br/>associated with PostgreSQL instance.</li> </ul> |
| /netbackup/asset-service/workload<br>/postgresql/assets                                     | <ul> <li>Note: The credential must exist with credentialName mentioned.</li> <li>port is port number of PostgreSQL instance.</li> </ul>                                                                                             |

### PostgreSQL Discovery API

 Table 7-2
 Discover the PostgreSQL asset for given client

| API                                                                                                    | Important variables and options                                                                                                    |
|----------------------------------------------------------------------------------------------------|----------------------------------------------------------------------------------------------------|
| POST<br>/netbackup/admin/discovery<br>/workloads/postgresql/start<br>POST<br>/netbackup/admin/discovery/worklo<br>/postgresql/stop | <ul> <li>serverName is used to identify instance<br/>or database</li> <li>discoveryHost is hostname where<br/>discovery needs to be triggered</li> <li>allclientsdiscovery triggers<br/>discovery for all the clients host<br/>associated with the primary.</li> </ul> |
| GET<br>/netbackup/admin/discovery/worklo<br>/postgresql/status                                                                     | ads                                                                                                    |
| POST<br>/netbackup/admin/discovery/worklo<br>/postgresql/allclientsdiscovery                                                       | ads                                                                                                    |

### Create a PostgreSQL Protection Plan

Table 7-3

Create a PostgreSQL Protection Plan

| ΑΡΙ                                                              | Important variables and options                                                                                                    |
|------------------------------------------------------------------|----------------------------------------------------------------------------------------------------|
| POST<br>/netbackup/servicecatalog/slos                           | <ul> <li>policyType is DataStore.</li> <li>Add scheduleName can have values like FULL_AUTO or INCR_AUTO for adding PostgreSQL instance.</li> </ul>                                     |
| POST<br>/netbackup/servicecatalog/slos/{sloId}<br>/subscriptions | <ul> <li>keyword can have the following values to back up an instance or database using different backup options:</li> <li>pg_dump</li> <li>pg_basebackup</li> <li>Snapshot</li> </ul> |
| POST<br>/netbackup/servicecatalog/slos/{sloId}<br>/backup-now    | <ul> <li>sloId is the identifier to protection plan</li> <li>selectionId is the AssetId which needs to be<br/>subscribed with given sloId</li> </ul>                                   |

After you create a protection plan, other processes like creating the schedule for the policy or triggering the policy backup remain the same.

### PostgreSQL Recovery point Service API

| Table 7-4         PostgreSQL asset backup instances available for recovery                                                                                                    |                                                                                                    |
|----------------------------------------------------------------------------------------------------|----------------------------------------------------------------------------------------------------|
| API                                                                                                    | Important variables and options                                                                                                    |
| <pre>GET<br/>/netbackup/recovery-point-service<br/>/workloads/postgresql/recovery-points<br/>GET<br/>/netbackup/recovery-point-service<br/>/workloads/postgresql/recovery-points<br/>/{backupId}</pre> | <ul> <li>backupId is identifier that was used at the time of backup.</li> <li>assetId is identifier that was used to identify instance or database.</li> <li>client hostname is name of backup client.</li> </ul> |
| GET<br>/netbackup/wui/workloads/postgresql<br>/recovery-point-calendar-summary                                                                                                    |                                                                                                    |

# Restore the PostgreSQL instance and database at the original location

 Table 7-5
 Restore the PostgreSQL instance and database at the original location

| API                                                                            | Important variables and options                                                                                                    |
|--------------------------------------------------------------------------------|----------------------------------------------------------------------------------------------------|
| POST<br>/netbackup/recovery/workloads/pos                                      | <ul> <li>backupId is identifier that was used at<br/>tgrther time of backup.</li> </ul>                                                         |
| <pre>scenarios/instance-complete-recov /recover</pre>                          | eryassetId is identifier that was used to identify instance or database.                                                                        |
| POST<br>/netbackup/recovery/workloads/pos<br>/scenarios/database-complete-reco | Client is server that is to be used as the<br>PostgreSQL recovery host to perform this<br>tgresql<br>recovery. Set the following value:<br>very |
| /recover                                                                       | renameAllFilesToSameLocation                                                                                                    |

# Restore the PostgreSQL instance and database to an alternate location

 Table 7-6
 Restore the PostgreSQL instance and database to an alternate location

| API                                                                            | Important variables and options                                                                                                    |
|--------------------------------------------------------------------------------|----------------------------------------------------------------------------------------------------|
| POST<br>/netbackup/recovery/workloads/pos                                      |                                                                                                    |
| <pre>scenarios/instance-complete-recov /recover</pre>                          | identify instance or database.                                                                                                    |
| POST<br>/netbackup/recovery/workloads/pos<br>/scenarios/database-complete-reco | <ul> <li>Client is server that is to be used as the<br/>PostgreSQL recovery host to perform this<br/>tgresql<br/>recovery. Set the following value:<br/>very</li> </ul> |
| /recover                                                                       | renameEachFileToDifferentLocati                                                                                                    |